# BOM for Windows Ver.6.0 リリースノート

Copyright © 2013 SAY Technologies, Inc. All rights reserved. このドキュメントでは、BOM for Windows Ver.6.0 の主な新機能、及び、BOM for Windows Ver.5.0 からの仕様変更、 不具合修正、制限事項の各内容について、ご案内しています。

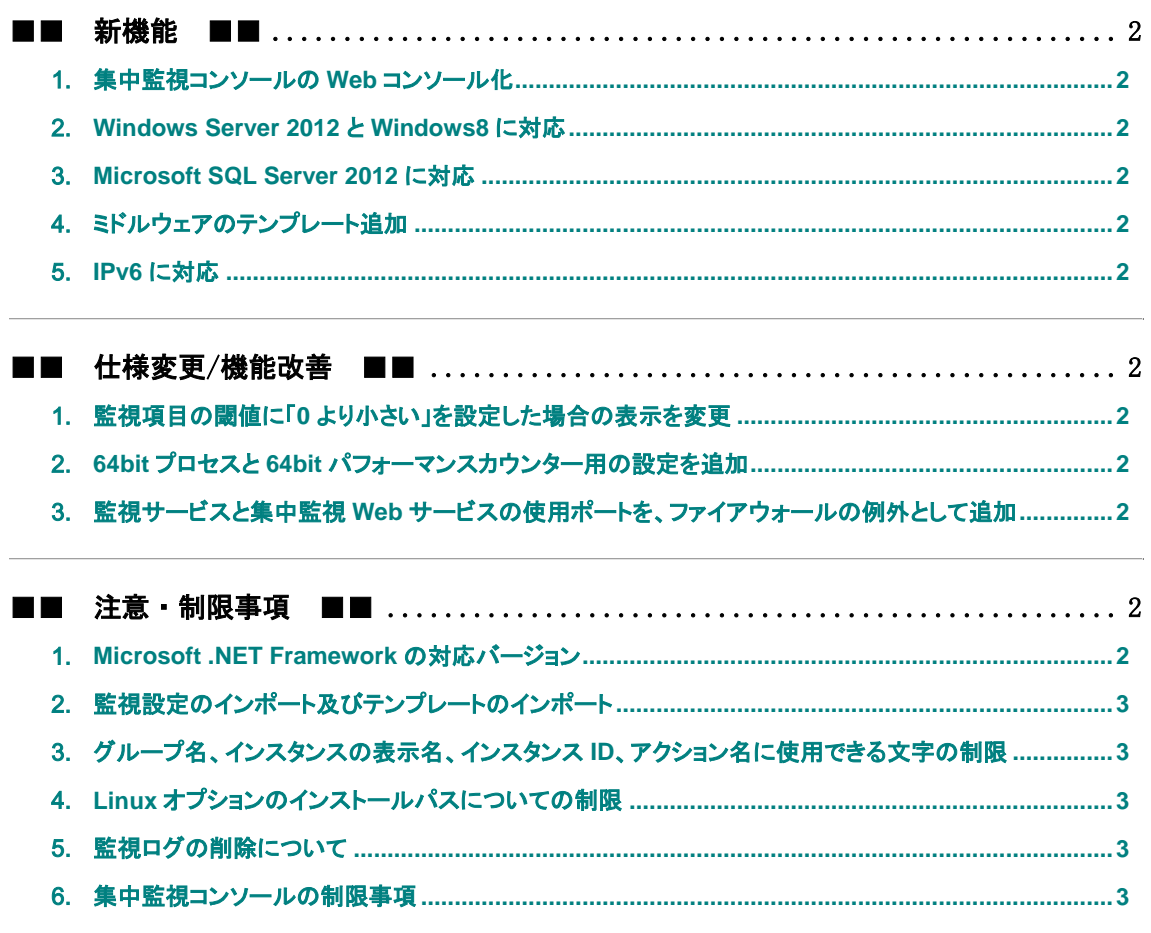

- ■■ 更新履歴 ■■
	- 2013 年 06 月 BOM for Windows Ver.6.0 リリース

#### <span id="page-1-0"></span>■■ 新機能 ■■

#### <span id="page-1-1"></span>1.集中監視コンソールの **Web** コンソール化

 従来の exe 形式の集中監視コンソールを廃止し、新たに Web コンソールを実装しました。 HTTPS プロトコルを使用し、一般的な Web ブラウザーで監視ステータスを参照できるためタブレ ット端末等からサーバーの状態確認が可能となります。

#### <span id="page-1-2"></span>2.**Windows Server 2012** と **Windows8** に対応

 Windows Server 2012 と Windows 8 に対応しました。対応するエディションにつきましては、 弊社 Web の製品情報をご参照ください。

### <span id="page-1-3"></span>3.**Microsoft SQL Server 2012** に対応

 アーカイブデータベースが Microsoft SQL Server 2012 に対応しました。高可用性を確保し た AlwaysOn 構成でも、確実に監視データの処理を実行します。

## <span id="page-1-4"></span>4.ミドルウェアのテンプレート追加

 BOM 5.0 でカバーしているミドルウェアのテンプレートに、新しいバージョンのテンプレートを追 加しました。 BOM 6.0 に同梱されている監視テンプレートの詳細については弊社技術情報の以下のサポ ート情報番号を参照してください サポート情報番号:000203 タイトル:BOM 6.0 メディアに含まれる監視テンプレートについて

## <span id="page-1-5"></span>5.**IPv6** に対応

<span id="page-1-6"></span>基本パッケージ並びにすべてのオプション製品で IPv6 に対応いたしました。

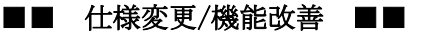

### <span id="page-1-7"></span>1.監視項目の閾値に「**0** より小さい」を設定した場合の表示を変更

● メモリ監視やカスタム監視等、注意/危険しきい値に 0 の入力が許されている項目で、「0 より 小さい」をしきい値として指定すると、所属する監視グループの項目一覧(リザルトペイン内) の閾値に「なし」と表示される仕様へ変更しました。

### <span id="page-1-8"></span>2.**64bit** プロセスと **64bit** パフォーマンスカウンター用の設定を追加

 BOM 5.0 ではモジュール入れ替えにより対応していた、64bit プロセスと 64bit パフォーマンス カウンターの監視に、監視項目のプロパティ内の設定により対応可能となりました。

## <span id="page-1-9"></span>3.監視サービスと集中監視 **Web** サービスの使用ポートを、ファイアウォールの例外として追加

 インストール時のオプションとして、監視サービスと集中監視 Web サービスの使用ポートを、 Windows ファイアウォールの例外として追加する機能を追加しました。追加された例外は、ア ンインストール時に削除されます。

## <span id="page-1-10"></span>■■ 注意・制限事項 ■■

### <span id="page-1-11"></span>1.**Microsoft .NET Framework** の対応バージョン

 レポートオプション、及び、VMware オプションの利用には、Microsoft .NET Framework 3.5 SP1 のインストールが必須条件となります。該当する各オプション製品をインストールする前に、 Microsoft .NET Framework 3.5 SP1 をインストールしてください。 尚、各 OS によって Microsoft .NET Framework 3.5 SP1 の表記が異なる場合がありますの でご注意ください。

# <span id="page-2-0"></span>2.監視設定のインポート及びテンプレートのインポート

 BOM 5.0 用に公開されている監視テンプレートや、BOM 5.0 からエクスポートされた監視設定 は、インポートを行うことはできません。

# <span id="page-2-1"></span>3.グループ名、インスタンスの表示名、インスタンス **ID**、アクション名に使用できる文字の制限

 BOM 6.0 では、次に挙げる半角文字を、グループ名、インスタンスの表示名、インスタンス ID、 アクション名に使用することはできません。

 $1"$ #\$%&'()\*+, /:;<=>?@[\\]^`{|}~

## <span id="page-2-2"></span>4.**Linux** オプションのインストールパスについての制限

 Linux オプションを 2 バイト文字が含まれるパスにインストールした環境では、インスタンスの 作成時に実行されるモニタレットの転送や、Linux インスタンスのプロパティから実行できる モニタレットの更新操作に失敗し、モニタレットが Linux コンピューターにコピーされません。 また、モニタレットのコピー失敗を示すエラーも出力されません。 Linux オプションは、2 バイト文字を含まないパスにインストールしてお使いいただきますよう にお願いいたします。

# <span id="page-2-3"></span>5.監視ログの削除について

 監視ログやヒストリーログの一覧やグラフ表示を行っている状態でログの削除を行うと、表示 が一時的に正しく行われない場合がありますが、ログを表示しているウインドウを一旦閉じて 再度開くことにより正常に表示されます

## <span id="page-2-4"></span>6.集中監視コンソールの制限事項

- 集中監視コンソールは Internet Explorer 8,9,10 Windows 版 Chrome、iPad の Safari 上以外では動作保障外です。
- [集中監視コンソールに Chrome を使用する際の制限]
	- ① Chrome を使用して既にログイン状態にあるアカウントへ、同一のアカウントを使用して2 重にログインを行った場合、先にログインしている側の Chrome でメニューボタン操作を 行うとエラーが表示されることがあります。この場合は、エラーを表示している(先にロ グインしている)Chrome を終了してください。
	- ② Chrome で集中監視コンソールを継続的に表示すると、Process パフォーマンスオブジェ クトの Handle Count、Working Set、Virtual Bytes の各値が、上昇する傾向にありま す。Chrome で集中監視コンソールを運用する場合には、一定期間ごとに再起動を行う 運用をご検討ください。
- [iPad で動作する Safari で集中監視コンソールを表示する際の制限]
	- ① テキストボックスへのコピー/ペーストが実行できないことがあります
	- ② テキストボックスで長押しメニューを表示させた後に、キーボードからの入力を受け付け なくなることがあります。
	- ③ iOS 6.1 で動作する Safari では、インスタンス編集画面の表示名のメニューが正しい 位置に表示されずにフォーカスが外れることがあります。
- [各ブラウザー共通の制限事項]
	- ① インスタンス情報収集実行時には、集中監視 Web サービスが動作しているコンピュータ ーの ARP テーブルから、接続先コンピューター情報を取得した後ポートの確認を行って おります。このため、集中監視 Web サービスが動作するコンピューター上の ARP テーブ ルにキャッシュされていないコンピューターは表示されない場合があります。
	- ② カスタムアクションの引数の値に空白があると、空白以降が正しく表示されません。引 数に空白を含む場合には、引用符で囲ってください。
	- ③ BOM 6.0 の初期リリース版では、メール送信アクション機能では、ファイルを添付したメ ールの送信はサポートしておりません。

Copyright © 2013 SAY Technologies, Inc. All rights reserved.